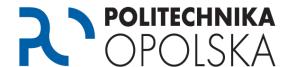

This instruction is intended for persons who are students of the Opole University of Technology. To get access to free software, you need to set up a university e-mail account in the Office 365 service. In order to do so, follow the steps below in the indicated order.

# Step O

Go to the website <a href="https://estudent.po.opole.pl">https://estudent.po.opole.pl</a> and log in with your account credentials. Please remember to correctly rewrite the code from the picture. If you have accidentally failed to store your credentials when creating an account or if you have forgotten them, you can use the password reminder option.

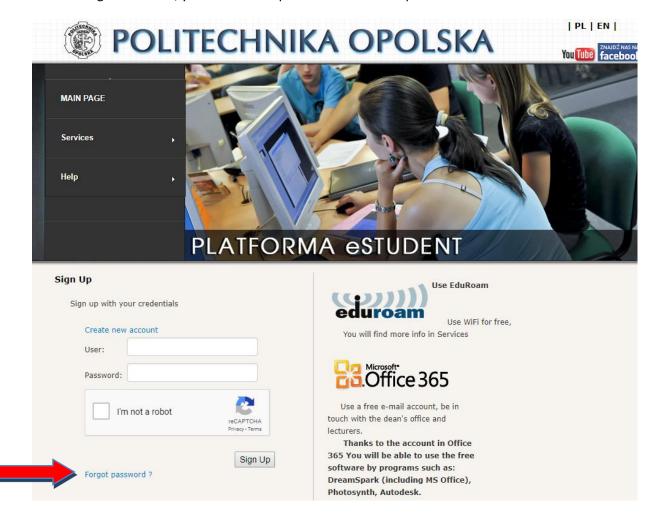

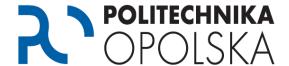

## Step 2

After logging in to the eStudent portal, activate the e-mail account in the domain @ student.po.edu.pl, in the Office 365 service. To do this, select the *Software option* (*Office 365*) from the main menu and then the option "Create an account" .Continue following the on screen instructions.

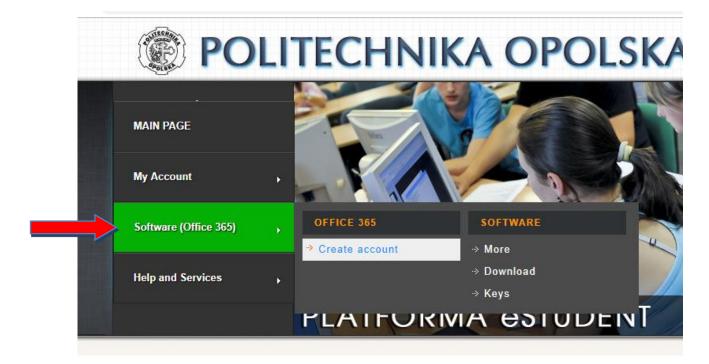

The e-mail account will be associated with you throughout the period of your study at the Opole University of Technology – it will be used for contacts with the Student Service Center as well as with lecturers conducting your courses. By means of that account you will also gain access to other services and programs. Details are available on the eStudent portal.

When creating your e-mail account, in addition to the name you choose, the account will be automatically assigned a so-called *alias*, with your student album number preceded by the letter "s", e.g.: s12345@student.po.edu.pl

Messages sent to the domain alias will automatically be forwarded to the primary account.

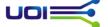

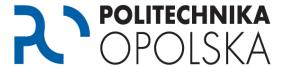

### Step 3

Log in to the eStudent portal and go to the Software section (Office 365), then Software -> More

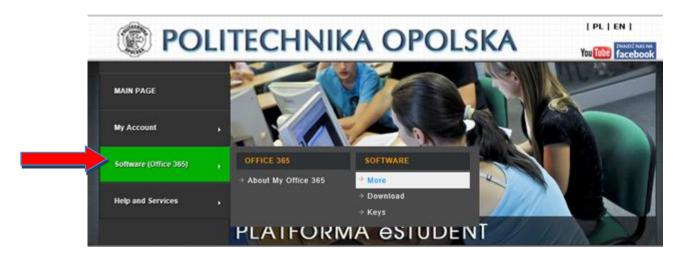

#### Go to Microsoft Azure

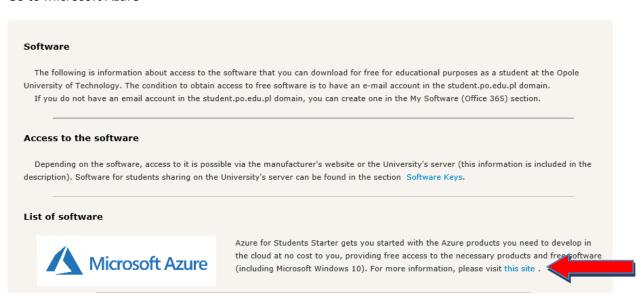

Activate your free account Microsoft Azure for Students Starter

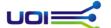

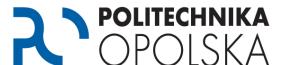

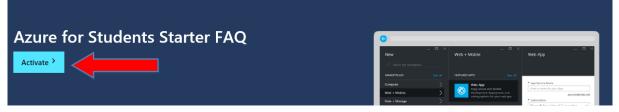

#### What is Azure for Students Starter?

Azure for Students Starter gets you started with the Azure products you need to develop in the cloud at no cost to you\*. This benefit provides you access to a free tier of the following services:

• Azure App Services. A fully-managed cloud offering that enables you to build and deploy native and web apps in minutes. Use the technology you love—ASP.NET, Java, PHP, Node, js or Python. Add a variety of essential app services including authentication, social integration, offline data sync, and more, regardless of whether your app runs on Windows 10 iOS or Android Set up continuous integration and deployment workflows with VSO GitHub TeamCity, Hudson, or RitRucket—enabling you to automatically build, test, and

Caution: after logging in to the Microsft Azure portal, by accepting Terms and Conditions, you have the option of using paid content provided by Microsoft. To get your paid content, you'll need to add a new subscription, you can find more information here: https://azure.microsoft.com/en-us/offers/ms-azr-0003p/.

The University is not responsible for subscriptions added by the student, and thus does not take financial responsibility for subscriptions selected / purchased by the student.

Log in with your Office 365 account

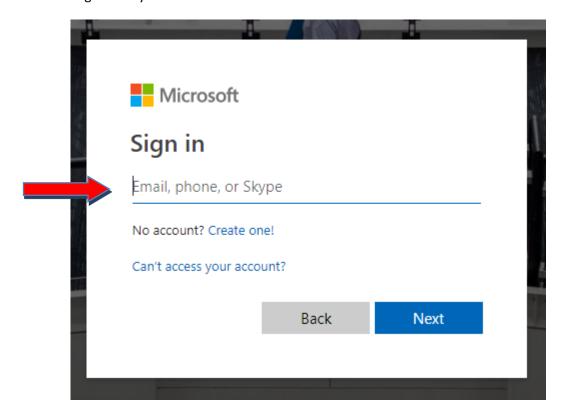

Fill in the required data

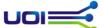

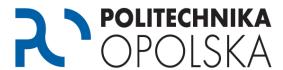

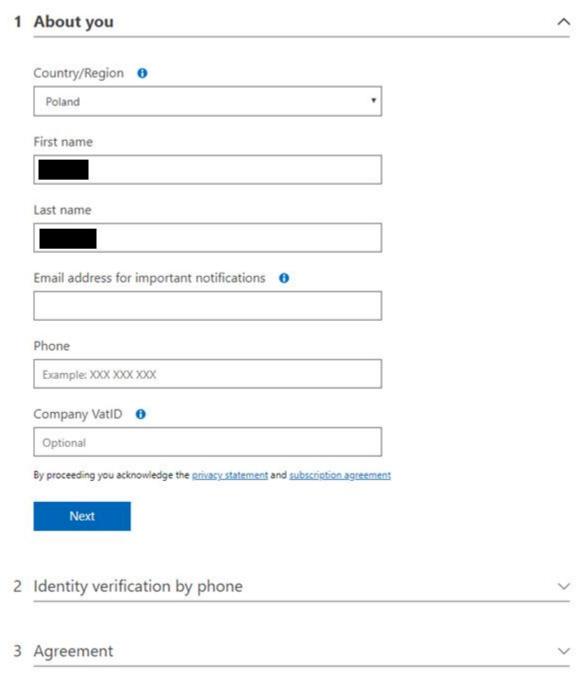

After the account verification, you will gain access to free content and free software, including access to Microsoft Windows 10

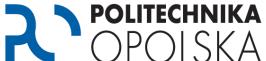

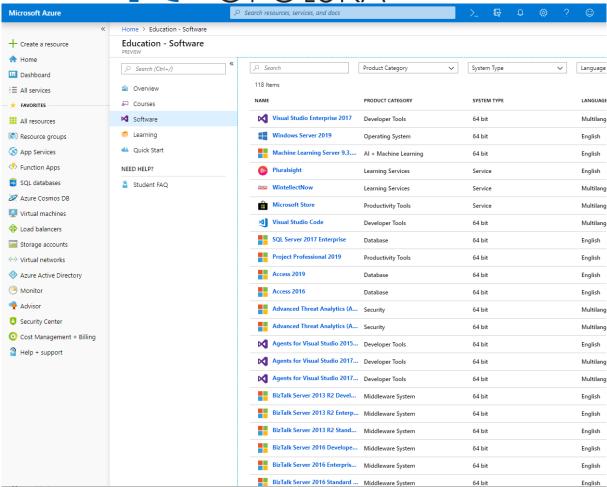

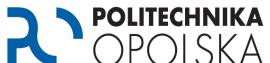

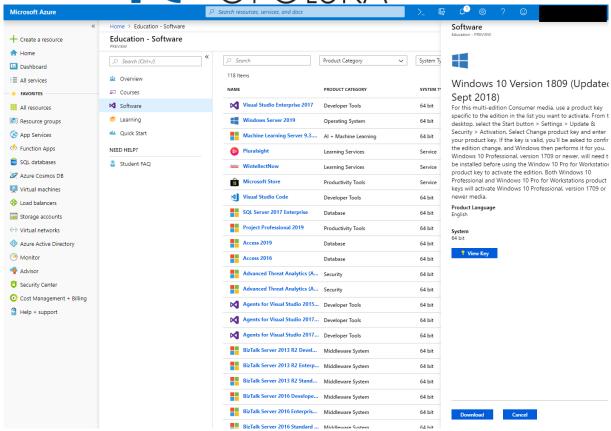